# MANUAL

## EasyConnect Box

The EasyConnect Box provides easy cloud access via a secure VPN connection. The EasyConnect solution allows you to manage your system from anywhere. Manage and view your organization's access control, time, attendance, visitor management from home or on the road.

The EasyConnect box is plug-and-play and is connected to your EasySecure cloud environment in a few easy steps. In this manual, we will show you step-by-step how to easily and quickly connect the EasyConnect Box.

It is best to place the EasyConnect Box in a cooled place where the company's server or network connection is also located.

What else do you need to connect the EasyConnect Box:

- 1x Power Outlet
- 1x Ethernet cable connected to the Internet
- 5 minutes of your time

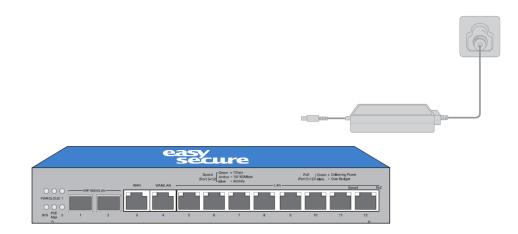

#### 1. Connect the included power supply to the EasyConnect Box

Connect the included power supply. The power supply port can be found on the back of the EasyConnect box.

### 2. Connect the EasyConnect Box to your network

Connect a network cable to your modem or router connected to a stable Internet network. Then connect the network cable to the leftmost port on the EasyConnect Box (WAN 3).

This will automatically connect the EasyConnect box to your cloud environment.

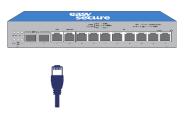

#### 3. Connect the EasySecure scanners to the EasyConnect box.

All our scanners for access control, time and attendance registration have their own network connection. These scanners are already pre-programmed and linked to your cloud environment.

Connect our scanners to an available port of the EasyConnect Box. Use ports 5 through 12 for this purpose. All ports also have PoE.

• It is possible to expand the EasyConnect box with more network ports. Please contact EasySecure for this.

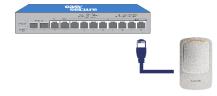

#### 4. Check your connection

Your scanners are already configured for use with your cloud environment. You have received the login details for your cloud environment in a previous message. If you have an appointment with one of our consultants or partners they will provide the login details and instruction.

Now check your connection in the EasySecure Software environment. If required our support department can also assist you with this.

#### Still have questions or need some assistance??

Our support department is happy to assist.

- <u>support@easysecure.com</u>
- +31(0)85 015 0000 Press 1 for Support